# AD\ANTECH Enabling an Intelligent Planet

## Advantech AE Technical Share Document

| Date     | 2016/03/09                                             | SR#        | 1-2392808041 |  |  |
|----------|--------------------------------------------------------|------------|--------------|--|--|
| Category | ■FAQ □SOP                                              | Related OS | N/A          |  |  |
| Abstract | ADAM-5510KW, What's the purpose of DIP SW              |            |              |  |  |
| Keyword  | Controller, ADAM-5510 Series, DIP SW, COM port setting |            |              |  |  |
| Related  | ADAM-5510KW, ADAM-5510KW/TCP, ADAM-5510EKW/TP          |            |              |  |  |
| Product  |                                                        |            |              |  |  |

### Description:

This document describes the function of DIP SW for ADAM-5500 controller series.

### Answer:

Please refer to the *Figure 1* for the location of DIP switch on ADAM-5500 series. Actually DIP switch can be used to determine device ID, COM port interface (RS-232/RS-485) and the COM port protocol setting.

In the following paragraph we'll describe these setting one by one clearly, but, first thing first, we would like to remind the user don't set ALL of the DIP SW to "**off**" position otherwise ADAM-5500 series will enter the <u>safe mode</u> which all of the boot project and program will not be executed after rebooting the power of controller.

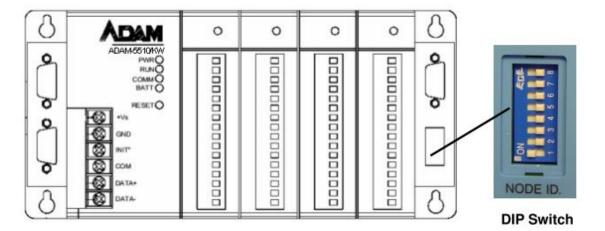

Figure 1

#### 1. Device ID setting:

**AD\ANTECH** 

DIP switch 1 to 5 is used for the device ID (slave ID) setting while ADAM-5500 controller is set as the **Modbus RTU slave** or **Modbus/TCP server**.

Please refer to the Table 1 for the DIP switch setting and the corresponding device. ID

| OnOffOffOffOff1OffOnOffOffOff2OnOnOnOffOffOff3OffOffOffOffOff4OnOffOnOffOff5OffOnOffOffOff6OnOnOffOffOff6OnOnOnOffOff7OffOffOffOnOff8 |   |
|----------------------------------------------------------------------------------------------------|---|
| OnOnOffOffOff3OffOffOnOffOff4OnOffOnOffOff5OffOnOnOffOff6OnOnOnOffOff7                                                                |   |
| OffOffOnOffOff4OnOffOnOffOff5OffOnOnOffOff6OnOnOnOffOff7                                                                              |   |
| OnOffOnOffOff5OffOnOnOffOff6OnOnOnOffOff7                                                                                             |   |
| OffOnOnOffOff6OnOnOnOffOff7                                                                                                    |   |
| On On On Off Off 7                                                                                                    | _ |
|                                                                                                    | - |
| Off Off Off On Off 8                                                                                                    | 1 |
|                                                                                                    |   |
| On Off Off On Off 9                                                                                                    | 7 |
| Off On Off On Off 10                                                                                                    | 7 |
| On On Off On Off 11                                                                                                    | 7 |
| Off Off On On Off 12                                                                                                    | 7 |
| On Off On On Off 13                                                                                                    | 7 |
| Off On On On Off 14                                                                                                    | 1 |
| On On On On Off 15                                                                                                    | 7 |
| Off Off Off Off On 16                                                                                                    | 7 |
| On Off Off Off On 17                                                                                                    | 7 |
| Off On Off Off On 18                                                                                                    | 7 |
| On On Off Off On 19                                                                                                    | 7 |
| Off Off On Off On 20                                                                                                    | 7 |
| On Off On Off On 21                                                                                                    | 7 |
| Off On On Off On 22                                                                                                    | 1 |
| On On On Off On 23                                                                                                    |   |
| Off Off Off On On 24                                                                                                    |   |
| On Off Off On On 25                                                                                                    |   |
| Off On Off On On 26                                                                                                    |   |
| On On Off On On 27                                                                                                    |   |
| Off Off On On On 28                                                                                                    |   |
| On Off On On On 29                                                                                                    |   |
| Off On On On On 30                                                                                                    |   |
| On On On On On 31                                                                                                    |   |

Table 1

#### 2. COM port setting:

**x** 7

**ADVANTECH** 

DIP switch 6 to 8 is designed for the interface setting (RS-232/RS-485), protocol and the baud rate of COM 1 and COM2.

Configuration mode: For Adam/Apax utility setting

Modbus mode: For Modbus/RTU communication

Multiprog protocol: For downloading the KW project, on-line KW debugs purpose

Please refer to the *Table 2* for DIP SW setting and the corresponding meaning.

| SW6   | COM Selection | SW7 | SW8   | Mode Selection / Baud Rate     |
|-------|---------------|-----|-------|--------------------------------|
| ON    | COM1/RS-232   | ON  | ON    | Configuration Mode / 9600 bps  |
| OFF   | COM2/RS-485   | ON  | ON    | Configuration Mode / 9600 bps  |
| ON .  | COM1/RS-232   | OFF | OFF . | Modbus Protocol / 9600 bps     |
|       | COM2/RS-485   |     |       | Multiprog Protocol / 19200 bps |
| OFF . | COM2/RS-485   | OFF | OFF   | Modbus Mode / 9600 bps         |
|       | COM1/RS-232   |     |       | Multiprog Protocol / 19200 bps |
| ON .  | COM1/RS-232   | ON  | OFF . | Modbus Mode / 19200 bps        |
|       | COM2/RS-485   |     |       | Multiprog Protocol / 19200 bps |
| OFF . | COM2/RS-485   | ON  | OFF . | Modbus Mode / 19200 bps        |
|       | COM1/RS-232   |     |       | Multiprog Protocol / 19200 bps |
| ON .  | COM1/RS-232   | OFF | ON    | Modbus Mode / 38400 bps        |
|       | COM2/RS-485   |     |       | Multiprog Protocol / 19200 bps |
| OFF   | COM2/RS-485   | OFF | ON    | Modbus Mode / 38400 bps        |
| OFF _ | COM1/RS-232   |     |       | Multiprog Protocol / 19200 bps |
|       |               |     |       |                                |

Table 2